**Challenger**Optics

# CO-OPM-PON

# **Full Feature PON Power Meter**

# **Operating Manual**

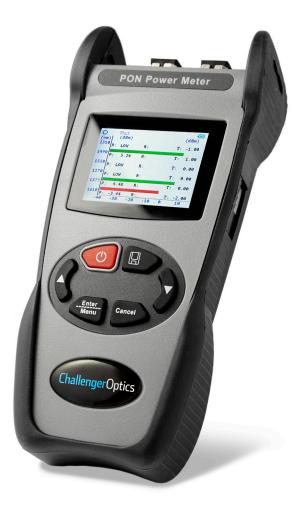

## 33020

## ChallengerOptics.com

## **CONTENTS**

| 1.0 Introduction                                |
|-------------------------------------------------|
| 1.1 Description                                 |
| 1.2 Special Features                            |
| 1.3 Specifications                              |
| 1.4 Accessories                                 |
| 1.5 Powering                                    |
| 1.6 Meter Care                                  |
| 2.0 Getting Started                             |
| 2.1 Explanation of Operating Keys 5             |
| 2.2 Key Functions 6                             |
| 2.3 Measurement Mode                            |
| 2.4 Data Storage                                |
| 2.5 Absolute/Relative Measurements (dB/dBm) . 8 |
| 2.5.1 Relative (REF) Setting 8                  |
| 2.5.2 Relative/Absolute Value 8                 |
| 2.6 Menu Options and Settings 9                 |
| 2.6.1 Threshold Selection & Setup 9             |
| Pass / Fail Threshold Selection 9               |
| Threshold Value Setup                           |
| 2.6.2 Time / Date Setting                       |
| 2.6.3 Record                                    |
| Check Record                                    |
| Delete Measurement Record 14                    |
| Delete All Records                              |
| <b>3.0 Software</b>                             |
| <b>4.0 Maintenance</b>                          |

## Introduction

## 1.1 Description

The next generation CO-OPM-PON power Meter is used to measure E-PON, G-PON, XGS-PON, and 10G-EPON. Also in RFoG. It also combine the function of pass/fail for network trouble shooting.

## 1.2 Special Features

- Simultaneously measures RFoG, XGS-PON, G-PON.
- Through-mode capability allows simultaneous measurement and display of signals at 1490/1550/1577 nm downstream and 1270/1310/1610nm upstream

## 1.3 Specifications

Power Measurement Range -40dBm ~ +10dBm

±0.1dB Linearity Pass through insertion Loss <1.5dB **Detector Type** InGaAs

**Optical Connector** SC / APC (UPC optional)

Fiber Type 9/125um LCD: 128\*64 Display Measurement Unit dB, dBm Resolution 0.01dB

**Power Supply** 3 AA1.5V battery

**Operation Temperature**  $14^{\circ} \sim +140^{\circ} F \quad (-10^{\circ} \sim +60^{\circ} C)$ Storage Temperature -13° ~ +158° F (-25° ~ +70° C)

Weight 10 oz

Dimensions h/w/d 200 x 90 x 50mm

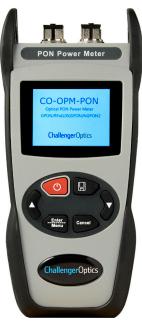

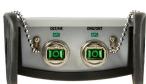

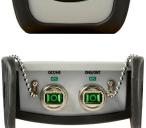

### 1.4 Accessories

| Description               | Quantity |  |
|---------------------------|----------|--|
| Body                      | 1 ea     |  |
| Rubber Boot               | 1 ea     |  |
| USB Data cable            | 1 ea     |  |
| USB Drive (User's Manual) | 1 ea     |  |

## 1.5 Powering

3 AA1.5V battery

#### 1.6 Meter Care

Do not subject the CO-OPM-PON to strong impact.

The CO-OPM-PON is not water resistant or waterproof

Do not disassemble.

Always properly clean the fiber interfaces before taking a measurement.

Always replace the Dust Cap for dust protection.

## 2 Getting Started

## 2.1 Explanation of Operating Keys

| Key           | Function                                                   |
|---------------|------------------------------------------------------------|
| O             | Power ON/OFF. Hold for 3 sec to power ON / OFF. AUTO / OFF |
|               | Save Measurement Reading                                   |
| Cancel        | Cancel Previous request; move to previous menu option      |
| Enter<br>Menu | Enter Menu Mode; move to next option                       |
| <b>A</b>      | Line-Up, change dB / dBm (absolute/relative measurement)   |
| <b>V</b>      | Line down / next screen                                    |

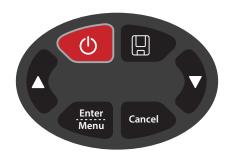

#### NOTICE

- We provide SC/APC Connector for XGPON optical connection. Be sure to always use SC/APC Connections.
- Always connect the ONT to UPSTREAM signals (1270, 1310, 1610nm) and the OLT/Video port to DOWNSTREAM signals (1577, 1490, 1550nm)

## 2.2 Key Functions:

Press of for 3 sec. to turn on the device. Short press to enable/disable the auto-off function. Icon on left top of the screen, displays

the status of auto-off capability Press/Hold for 3 sec. to power off.

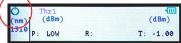

Press to enter into the menu and confirm the menu option.

Press to save current measurement.

The user can also upload the data to the PC via USB cable.

Press to cancel the option or cancel data save.

Press the ▼ to choose the measurement display:

XGPON, RFoG, Normal PON. When the device is in the measurement mode press and hold the ▲ to enter into REF setting, press the ▲ to shift between absolute and relative measurement.

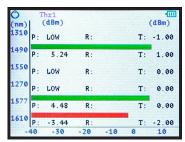

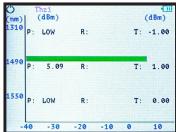

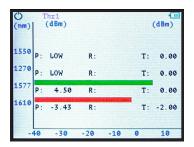

Press ▼ to move to the next display screen.

#### 2.3 Measurement Mode

There are 3 measurement modes:

All Channels / (1270 / 1310 / 1490 / 1550 / 1577 / 1610nm)

RFoG + XGS-PON (1270 / 1577nm, 1550 / 1610)

Standard PON (1310 / 1490 / 1550)

Use the ▼ to move between the 3 display screens.

#### Measurement Display:

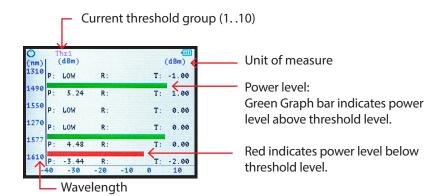

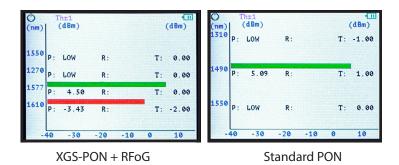

## **NOTICE**

Before you start measurements, make sure all end-faces of patch cords and connectors are clean and correctly connected.

### 2.4 Data Storage

To save a measurement, press . The current data group number will be displayed (up to 500).

Press to confirm the save, or to cancel the save.

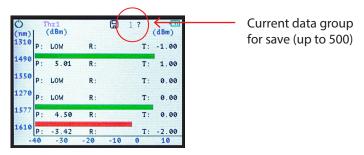

## 2.5 Relative Loss Measurements (dB/dBm)

#### 2.5.1 Set Reletive Refrence

To establish the refrence, measure the power level, then press and hold the  $\triangle$  for 3 sec.

The refrence (R) power level for each wavelength will be saved. The <u>relative</u> power (Loss/Gain) will be displayed by "Pival" in dB. The REF value will be retained even after power cycle.

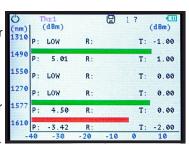

#### 2.5.2 Relative / Absolute value

To return to absolute Power measurement press **A**. The value display will shift to absolute value (dBm).

Press **A** again, the meter will return to Loss measurement.

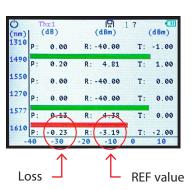

Challenger Optics.com

## 2.6 Menu Option and Settings

Press to enter into Menu function.
There are 3 Options on the menu:

- Threshold
- Date & Time
- Record

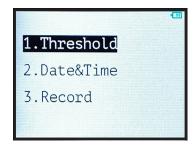

#### 2.6.1 Threshold Selection and Setup

#### Pass/Fail Threshold Selection

In the main menu, highlight Threshold and press

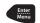

You have 2 options:

- 1 <u>Select</u> previously established thresholds.
- 2 Set new Thresholds

Choose #1 - Use the ▼ arrow to select the required Threshold group.

Threshold

1.Select

2.Set

ThrØ will Disable Pass/Fail Threshold,

All graph be green.

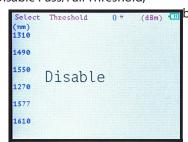

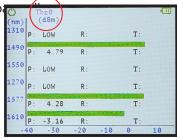

There are 10 groups of Pass/Fail Threshold settings. Each group has a minimum Threshold for each Wavelength: 1310/1490/1550/1270/1577/1610.

Use the ▼ to navigate through the 10 Threshold groups / Disable.

Press to choose a Threshold group. "Threshold XX" will be displayed along the top of the measurement screen signifying that Pass/Fail Threshold group XX is in effect.

During power measurement, any wavelength with a power level <u>LESS</u> than the Threshold for that wavelength will be displayed on <u>RED</u>

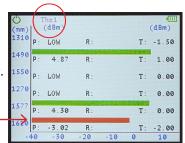

#### **Threshold Value Setup**

After entering Threshold mode, Highlight and choose SET.

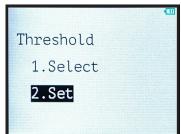

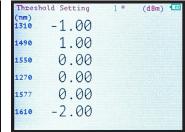

Use ▲ ▼ to choose the related Pass/Fail Threshold group to setup (10 groups)

Threshold Setting 1 # (dBm) Current Group No.

"\*" will move to the 1st wavelength.

|              | old Setting                                                                                                    | 1          | (dBm) 📶 |
|--------------|----------------------------------------------------------------------------------------------------|------------|---------|
| (nm)<br>1310 | -1.50                                                                                                    |            |         |
| 1490         | 1.00                                                                                                    | #          |         |
| 1550         | 0.00                                                                                                    | $\uparrow$ |         |
| 1270         | 0.00                                                                                                    |            |         |
| 1577         | 0.00                                                                                                    |            |         |
| 1610         | -2.00                                                                                                    |            |         |
|              | ENT. A SECOND SECOND SE |            |         |

The "\*" will indicate the wavelength being set up.

Use the ▲ ▼ to adjust the threshold value, in 0.5dB steps.

Press to save the Threshold and move to the next threshold.

After the final wavelength press to save the wavelength threshold setting group.

The "\*" will highlight the Group No. as in following picture, then press Cancel to exit Group Threshold settings.

|              | old Setting | 1 # | (dBm) | 1 |
|--------------|-------------|-----|-------|---|
| (nm)<br>1310 | -1.00       |     |       |   |
| 1490         | 1.00        |     |       |   |
| 1550         | 0.00        |     |       |   |
| 1270         | 0.00        |     |       |   |
| 1577         | 0.00        |     |       |   |
| 1610         | -2.00       |     |       |   |
|              |             |     |       |   |

#### 2.6.2 Time & Date Setting

Press to enter into Main Menu, using the  $\blacktriangle \nabla$ , choose Date & Time.

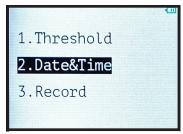

Press button to enter into Date & Time setting. The Blue \* marks the field being adjusted.

Press ▲ ▼ to adjust the date and time.

Press to Save each feild. (mo/day/yr/hr/min)

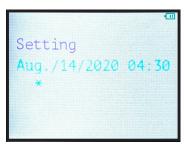

#### 2.6.3 Record

Enter into Main Menu by pressing

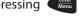

Press ▲ ▼ to Choose the Third Option: Record.

1.Threshold
2.Date&Time
3.Record

In the Record Option, there are 3 options:

- Check Record
- Delete View
- Delete All.

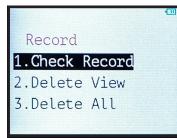

#### **Delete Measurement Record**

Within the "Record" option, choose "Delete View" to delete a specific measurement record.

Use ▲ ▼ to select measurement record for deletion.

ENTER to delete.

You will be prompted again by "?"

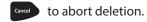

# Delete/Re

Delete/Record? Y/N

```
Del? Thr0 Aug./14/2020 04:31 (III)
(nm)
1310 -40.00 dBm

1490 5.36 dBm 2/
1550 -40.00 dBm

1270 -40.00 dBm

1577 4.49 dBm

1610 -3.43 dBm
```

### **Check Record**

Threshold level group (Ø) for saved data being reviewed.

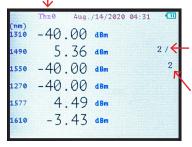

Current measurement record being displayed

Total No. of measurement records saved on the meter (up to 500)

#### **Delete All Records**

Within the "Record" Menu Choose "Delete All" to erase ALL saved measurements.

You will be prompted - "YES or NO"
YES to delete all.
NO to cancel delete.

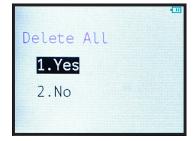

#### **Chapter 2.6 - Menu Option and Settings** / 15

## 3 Software

The CO-OPM-PON meter has a USB port with USB cable, as well as the related driver software. USB cable is used for data upload and self calibration function. For the details of the software functionality, please refer to the software instruction on the USB stick provided.

## 4 Maintenance

- 4.1 It is important to keep all optical connectors and surfaces free from oil, dirt or other contaminants to ensure proper operation.
- 4.2 Use test jumper to avoid damaging interface.
- 4.3 Use dust cap to protect connector interface from begin scratched or contaminated when Hand-held Power Meter is not in operation.
- 4.5 Use only appropriate fiber optic cleaning material to clean connector interface.
- 4.6 Remove batteries if unit will not be used for more than 1 week.